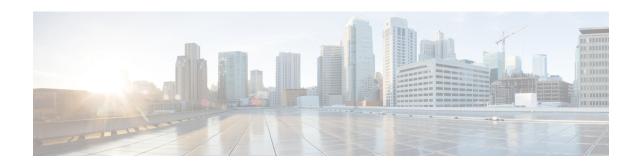

## **NAT Traversal using RTP Keepalive**

- Information about NAT Traversal using Media Keepalives, on page 1
- Restrictions, on page 3
- Configure NAT Traversal using Media Keepalive, on page 3
- Verify NAT Traversal using Media Keepalive Configuration, on page 5
- Configuration Example, on page 6

## Information about NAT Traversal using Media Keepalives

Network Address Translation (NAT) allows multiple hosts to connect to the internet using a single public IP address. However, for voice calls, NAT bindings must be constantly maintained to ensure uninterrupted media transmission using a keepalive mechanism. Therefore, establishing communication between hosts with NAT-based routers can become challenging. In certain call scenarios, when calls are redirected back to the IP-based Public Switched Telephone Network (PSTN), it's possible that no audio or media is detected. This occurs when both parties involved in the call are located outside of the NAT environment.

Using the media keepalive feature, CUBE deployed behind NAT can send empty media keepalive packets. An empty media keepalive packet refers to a media packet that doesn't contain any payload but only includes the RTP headers. These packets serve the purpose of maintaining the NAT bindings and allowing the peer entity outside of the NAT to perform the media latching required to establish bidirectional media flow. Media latching refers to the method of using the Natted IP address and port of incoming packets as the destination for the packets transmitted in the reverse direction. This feature enables media latching as a solution for NAT traversal without the need for STUN.

CUBE sends periodic media keepalive packets in separate and independent streams, without merging with the negotiated media streams. This approach ensures that the keepalive packets don't interfere with the existing media stream established during the call, allowing for reliable detection of connectivity and end to end media integrity.

Figure 1: CUBE sending Media Keepalive Packets

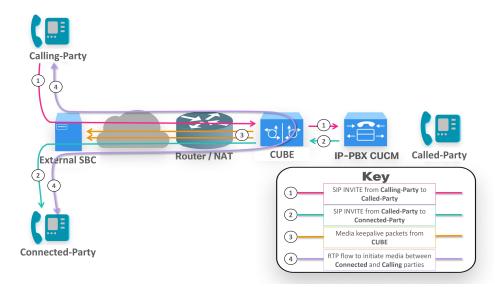

Periodic media keepalive packets keep pinholes open to allow media communication between the calling party and the connected party. CUBE sends keepalive packets at regular intervals to maintain the NAT bindings for the media. When initially receiving packets from the NAT router, the external network associates the public IP address with the source IP and port. Subsequent media packets are then sent to this associated IP and port. CUBE triggers media keepalive packets without altering the media stream, ensuring the flow of media communication.

### **Feature Information**

The following table provides release information about the feature or features described in this module. This table lists only the software release that introduced support for a given feature in a given software release train. Unless noted otherwise, subsequent releases of that software release train also support that feature.

Use Cisco Feature Navigator to find information about platform support and Cisco software image support. To access Cisco Feature Navigator, go to <a href="https://www.cisco.com/go/cfn">www.cisco.com/go/cfn</a>. An account on Cisco.com is not required.

Table 1: Feature Information of NAT Traversal using Media Keepalives

| Feature Name                            | Releases                                             | Feature Information                                                                                                    |
|-----------------------------------------|------------------------------------------------------|----------------------------------------------------------------------------------------------------|
| NAT Traversal using Media<br>Keepalives | Cisco IOS XE Dublin 17.12.2<br>Cisco IOS XE 17.13.1a | This feature enables the CUBE to periodically send media keepalive packets, which helps maintain open pinholes and ensures the necessary network bindings for media transmission in a NAT environment. |

### **Media Keepalive Characteristics**

The following are the CUBE characteristics for NAT traversal functionality using media keepalive:

- CUBE sends media keepalive packets for each media stream, irrespective of the stream's activity status (inactive, send only, recv only, or sendrecv)
- CUBE triggers RTP and RTCP keepalive packets for the negotiated media streams.
- Supports only audio and video media types
- Supports media keepalive feature with High Availability (HA) deployments

### **Restrictions**

The following are not supported with NAT media keepalive feature:

- Not supported for IPv6 destinations.
- Not supported for image or application m-lines.

## **Configure NAT Traversal using Media Keepalive**

NAT traversal media keepalive configuration is applicable to the three configurations, listed here in order of preference:

- Dial-peer configuration
- Tenant configuration
- Global configuration

### **Configure NAT Media Keepalive at the Dial Peer Level**

#### **SUMMARY STEPS**

- 1. configure terminal
- 2. dial-peer voice tag voip
- 3. voice-class sip nat media-keepalive interval
- 4. exit

#### **DETAILED STEPS**

|        | Command or Action          | Purpose                                                       |
|--------|----------------------------|---------------------------------------------------------------|
| Step 1 | configure terminal         | Enters global configuration mode.                             |
|        | Example:                   |                                                               |
|        | Device# configure terminal |                                                               |
| Step 2 | dial-peer voice tag voip   | Defines a particular dial peer, specifies the method of voice |
|        | Example:                   | encapsulation, and enters dial peer configuration mode.       |

|        | Command or Action                                                        | Purpose                                                                                                    |  |
|--------|--------------------------------------------------------------------------|----------------------------------------------------------------------------------------------------|--|
|        | Device(config)# dial-peer voice 999 voip                                 |                                                                                                    |  |
| Step 3 | voice-class sip nat media-keepalive interval                             | Enables media keepalive allowing media keepalive packet to be transmitted for the specified interval of time (in seconds). Range is 1–50. Default value is 10. |  |
|        | Example:                                                                 |                                                                                                    |  |
|        | Device(config-dial-peer)# voice-class sip nat media-keepalive 40         | Note In the default configuration, no value is                                                                                                    |  |
|        | Example:                                                                 | specified and keepalive interval is set to 10.                                                                                                    |  |
|        | <pre>Device(config-dial-peer)# voice-class sip nat media-keepalive</pre> |                                                                                                    |  |
| Step 4 | exit                                                                     | Exits dial peer configuration mode and returns to global configuration mode.                                                                                   |  |
|        | Example:                                                                 |                                                                                                    |  |
|        | Device(config-dial-peer)# exit                                           |                                                                                                    |  |

## **Configure NAT Media Keepalive at the Tenant Level**

### **SUMMARY STEPS**

- 1. configure terminal
- 2. voice class tenant tag
- 3. nat media-keepalive interval
- 4. end

#### **DETAILED STEPS**

|        | Command or Action                            | Purpose                                                                                      |
|--------|----------------------------------------------|----------------------------------------------------------------------------------------------|
| Step 1 | configure terminal                           | Enters global configuration mode.                                                            |
|        | Example:                                     |                                                                                              |
|        | Device# configure terminal                   |                                                                                              |
| Step 2 | voice class tenant tag                       | Associates a dial-peer with a specific tenant configuration.                                 |
|        | Example:                                     |                                                                                              |
|        | Device(config)# voice class tenant 1         |                                                                                              |
| Step 3 | nat media-keepalive interval                 | Enables media keepalive packets transmission for the                                         |
|        | Example:                                     | specified interval of time (in seconds) at tenant level. Range is 1–50. Default value is 10. |
|        | Device(config-class)# nat media-keepalive 35 | 15 1–30. Detauit value 15 10.                                                                |
| Step 4 | end                                          | Returns to privileged EXEC mode.                                                             |
|        | Example:                                     |                                                                                              |
|        | Device(config-dial-peer)# end                |                                                                                              |

### **Configure NAT Media Keepalive at the Global Level**

#### **SUMMARY STEPS**

- 1. configure terminal
- 2. voice service voip
- **3**. **sip**
- 4. nat media-keepalive interval
- 5. end

### **DETAILED STEPS**

|        | Command or Action                               | Purpose                                                                                      |
|--------|-------------------------------------------------|----------------------------------------------------------------------------------------------|
| Step 1 | configure terminal                              | Enters global configuration mode.                                                            |
|        | Example:                                        |                                                                                              |
|        | Device# configure terminal                      |                                                                                              |
| Step 2 | voice service voip                              | Enters voice-service configuration mode and Voice over                                       |
|        | Example:                                        | IP (VoIP) encapsulation type.                                                                |
|        | Device(config)# voice service voip              |                                                                                              |
| Step 3 | sip                                             | Enters the Session Initiation Protocol (SIP) configuration                                   |
|        | Example:                                        | mode.                                                                                        |
|        | Device(config-voi-serv)# sip                    |                                                                                              |
| Step 4 | nat media-keepalive interval                    | Enables media keepalive packets transmission for the                                         |
|        | Example:                                        | specified interval of time (in seconds) at global level. Range is 1–50. Default value is 10. |
|        | Device(config-serv-sip)# nat media-keepalive 20 | 15 1–50. Default value is 10.                                                                |
| Step 5 | end                                             | Returns to privileged EXEC mode.                                                             |
|        | Example:                                        |                                                                                              |
|        | Device(config-serv-sip)# end                    |                                                                                              |
|        |                                                 | 1                                                                                            |

## **Verify NAT Traversal using Media Keepalive Configuration**

Use the following **show** commands to verify NAT media keepalive configurations at dial-peer level, tenant level, and global level configurations. You can enter the **show** commands in any order.

#### **SUMMARY STEPS**

- 1. show run | sec dial-peer voice tag voip
- 2. show run | sec voice class tenant tag
- 3. show run | sec voice service voip

### 4. show running-config all | sec media-keepalive

### **DETAILED STEPS**

|        | Command or Action                                                                                                    | Purpose                                                                                   |
|--------|----------------------------------------------------------------------------------------------------|-------------------------------------------------------------------------------------------|
| Step 1 | <pre>show run   sec dial-peer voice tag voip  Example: Device# show run   sec dial-peer voice 999 voip  dial-peer voice 999 voip   voice-class sip nat media-keepalive 40</pre>                     | The following sample output displays the NAT media keepalive for dial-peer configuration: |
| Step 2 | <pre>show run   sec voice class tenant tag  Example:  Device# show run   sec voice class tenant 1  voice class tenant 1  nat media-keepalive 45</pre>                                               | The following sample output displays the NAT media keepalive for tenant configuration:    |
| Step 3 | <pre>show run   sec voice service voip  Example: Device# show run   sec voice service voip  voice service voip    sip    nat media-keepalive 30</pre>                                               | The following sample output displays NAT media keepalive for global configuration:        |
| Step 4 | show running-config all   sec media-keepalive  Example:  Device# show running-config all   sec media-keepalive nat media-keepalive 45 nat media-keepalive 30 voice-class sip nat media-keepalive 40 | The following sample output displays the NAT media keepalive for all the configurations:  |

# **Configuration Example**

### **Dial-peer level configuration**

dial-peer voice 644 voip session protocol sipv2 voice-class sip nat media-keepalive codec g711ulaw

### **Global level configuration**

voice service voip
sip

nat media-keepalive

### **Tenant level configuration**

voice class tenant 1
nat media-keepalive
!
dial-peer voice 645 voip
session protocol sipv2
voice-class sip tenant 1
codec g711ulaw

**Configuration Example**